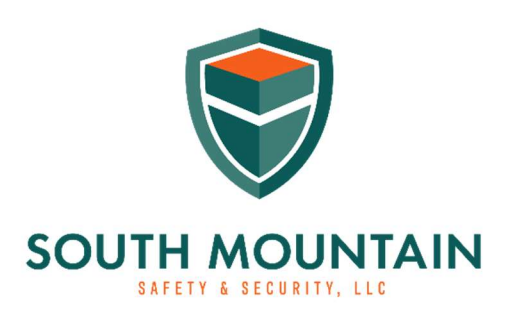

www.southmountainsafetyandsecurity.com

## How to Apply for an HQL

At this point, you should have completed your required training and fingerprinting. If not, make sure you complete those steps and have your class certificate with your instructor's license number and your fingerprinting receipt with the tracking number before applying for the HQL.

Step 1. Visit the Maryland State Police Handgun Qualification License page by clicking the following URL. https://mdsp.maryland.gov/Organization/Pages/CriminalInvestigationBureau/LicensingDivision/Firearm s/HandgunQualificationLicense.aspx

Here you can read all about the requirements and who should apply etc.… (I had problems using Google Chrome on this site once I got to the actual application. However, the new Microsoft Edge worked for me).

Step 2. Scroll down to the section titled, "How to Apply" and look for the sentence that says, "For access, please click here". Click the link they provide.

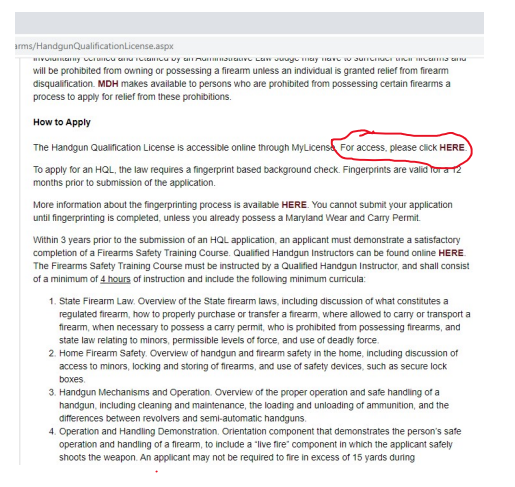

Step 3. This will take you to a new page and you will need to click the link that says "Create User Account" in the upper left margin of the page. Get your username and password setup.

 $\bm{\Theta}$ 

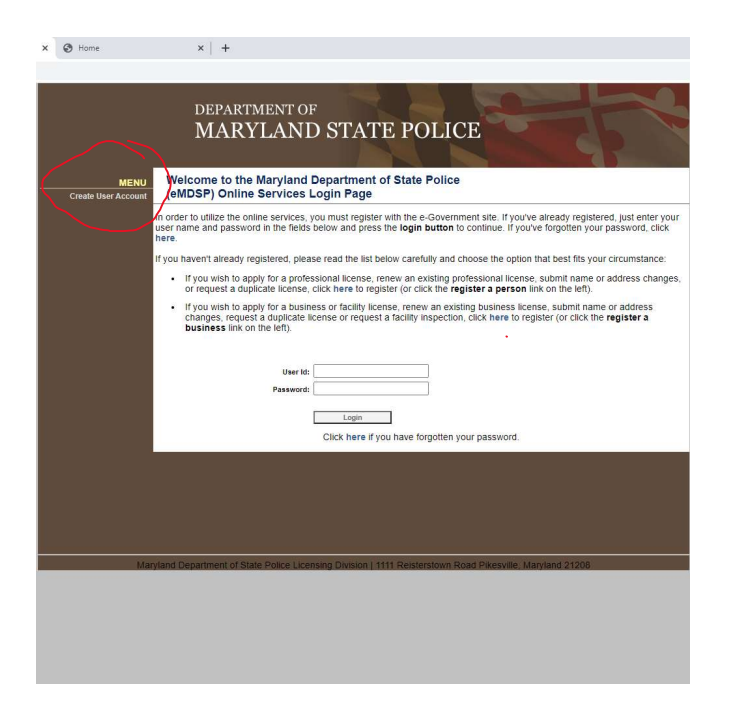

## Step 4. Select Initial Application.

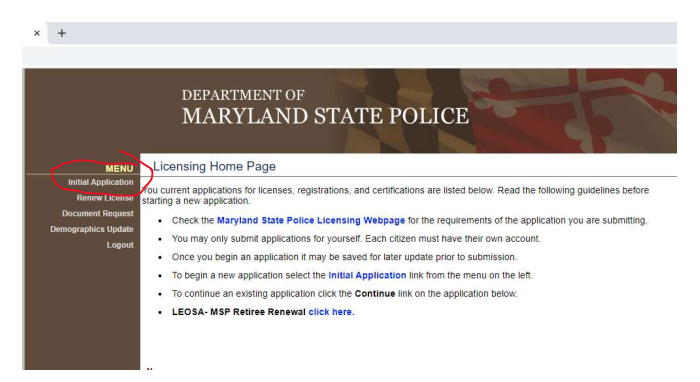

Step 5. Select "Firearms Services" under Profession, License type for most people taking an HQL class will be "HQL Standard" and Obtained By Method will be "Application". If after you press the Start Application button nothing happens, check your popup blocker.

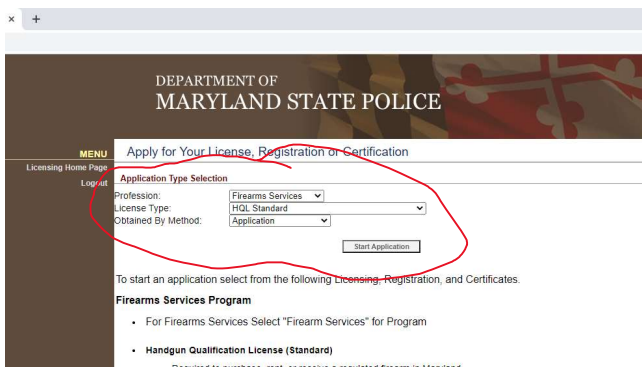

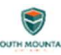

Step 6. There are several sections to the application page. The first section is the "Demographics" section where you will need all of your contact info, driver's license number, your height, weight etc…, your PCN/TCN Tracking number (Fingerprinting) and the date you had your fingerprints done.

Step 7. Click "Prerequisite" and then enter the license type and license number of your instructor. My license number will be given to you via email upon successfully completing all course requirements. Click search and select your instructor.

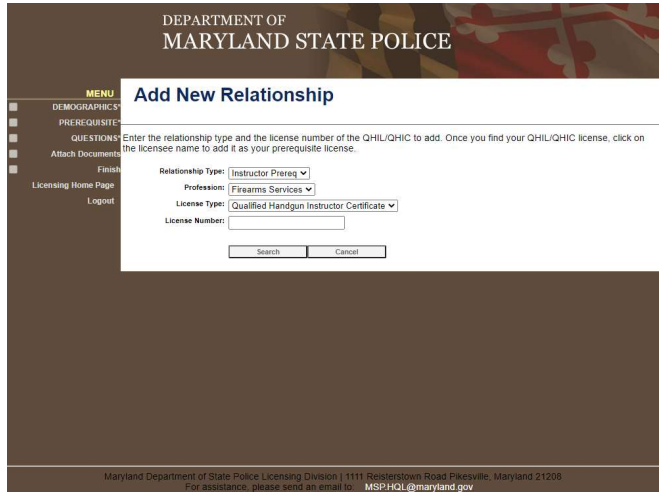

Step 8. Click the "Questions" section and truthfully answer the questions.

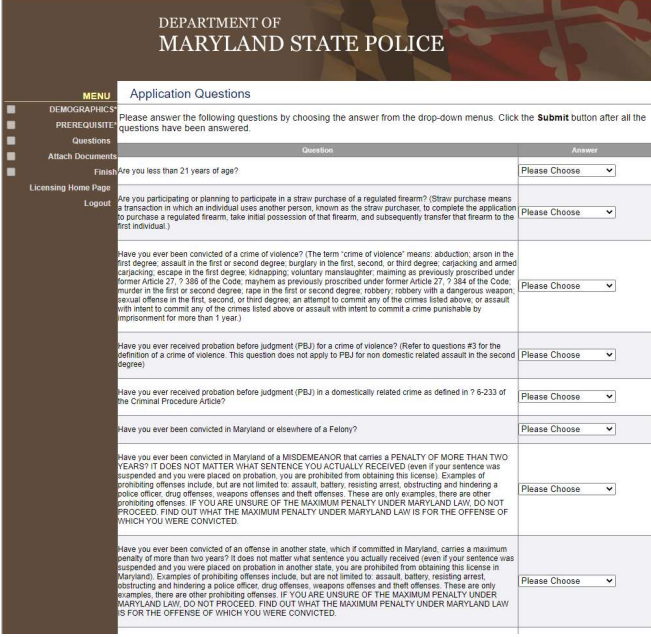

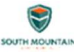

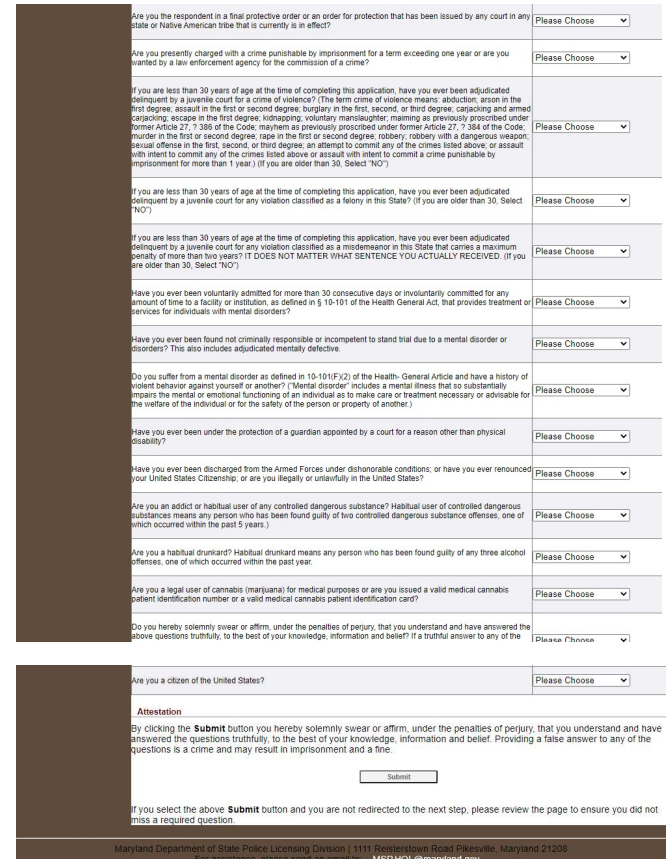

Step 9. Select "Attach Documents" and be prepared to submit the required documents requested.

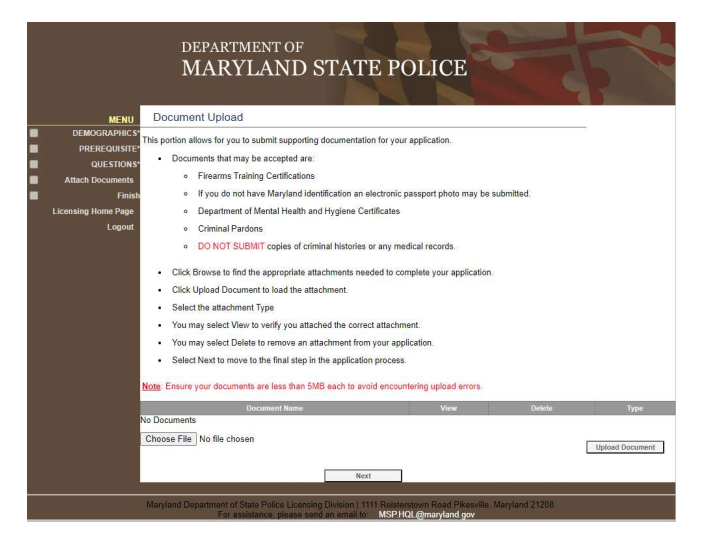

Step 10. Select "Finish" and review your application. If everything looks good, select "Pay Fees" at the bottom of the screen and be ready to use a credit card to complete the application. Once complete, email me at kylereise@southmountainsafetyandsecurity.com to let me know that you have submitted your HQL application as I will need to go into the instructor portal and verify that you have taken and

> $\bigcirc$ MOUNTAIN

passed the course.